## 成都中医药大学复试费缴费流程

1.手机打开个人微信或者支付宝扫码直接进入缴费大厅。

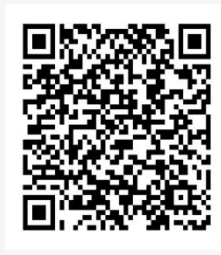

2.进入缴费大厅后,选择"研究生考试复试费",填写相关信息。 3. 按照提示信息,核对金额,点击"确认提交",登录进入缴费页 面缴费。

4.支付页面勾选对应支付方式支付即可。注意: 微信扫码登录 可选择微信和银联支付,支付宝扫码登录可选择支付 宝和银联支付方式